## **LACIE RAID MONITOR**

LaCie RAID Monitor fonctionne en arrière-plan. Les onglets sont ainsi protégés dans votre produit LaCie RAID. Il vous avertit de tout problème pouvant survenir sur le disque pour vous permettre de le résoudre immédiatement.

Si vous n'avez pas l'installateur de LaCie RAID Monitor, rendez-vous à la page [Téléchargements](http://www.lacie.com/support/drivers/index.htm?id=10011) pour les versions les plus récentes.

## INSTALLATION

- 1. Cliquez deux fois sur l'icône de l'installateur. Il s'agit d'un fichier.dmg.
- 2. Cliquez deux fois sur le **LaCie RAID Monitor pkg**.

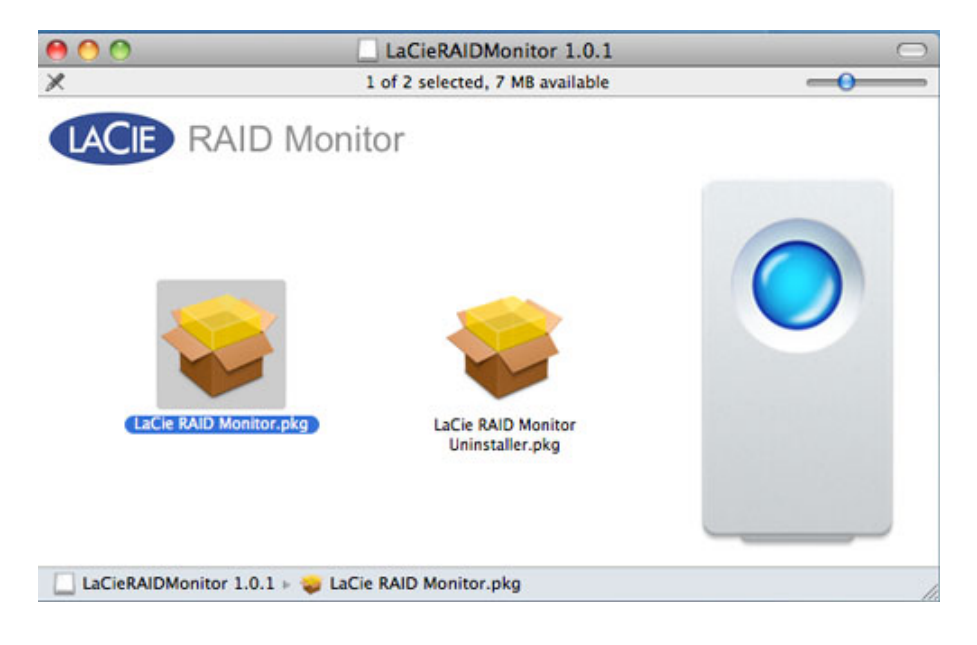

3. Cliquez sur **Continue (Poursuivre)**.

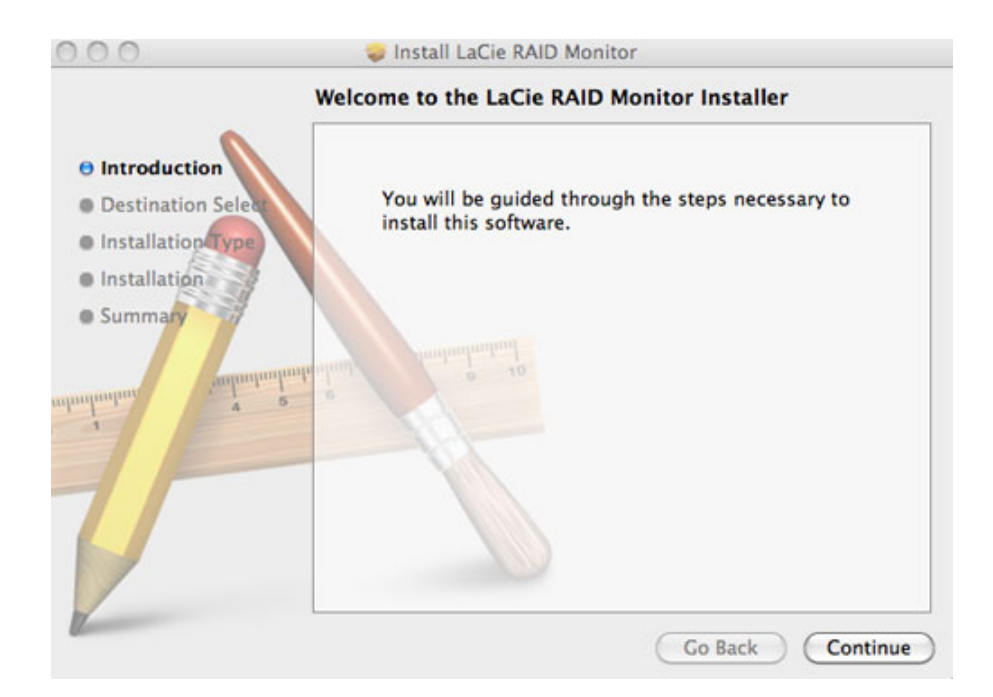

4. Cliquez sur **Install (Installer)**.

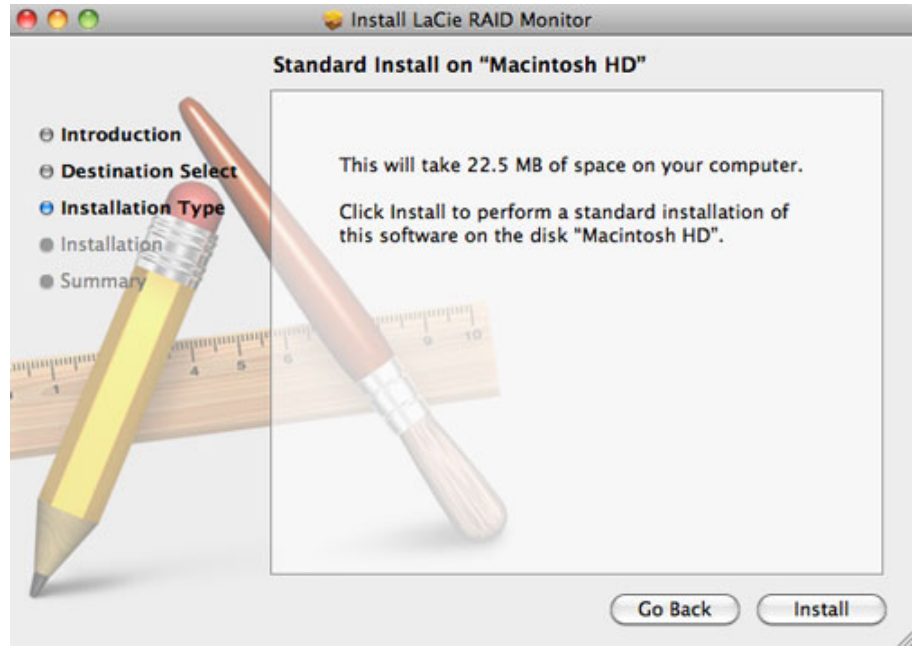

5. A ce niveau, votre ordinateur peut vous demander de saisir le mot de passe Administrateur pour continuer.

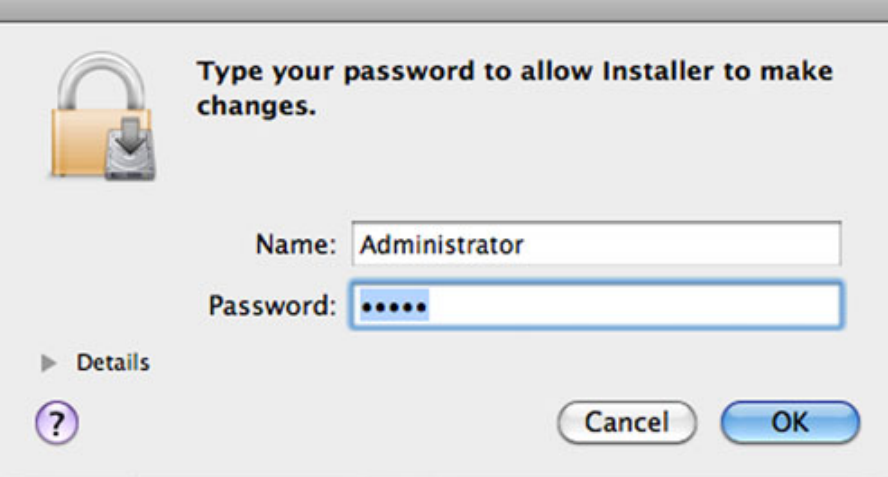

6. Le logiciel est installé avec succès. Cliquez sur **Close (Fermer)** pour quitter l'installateur.

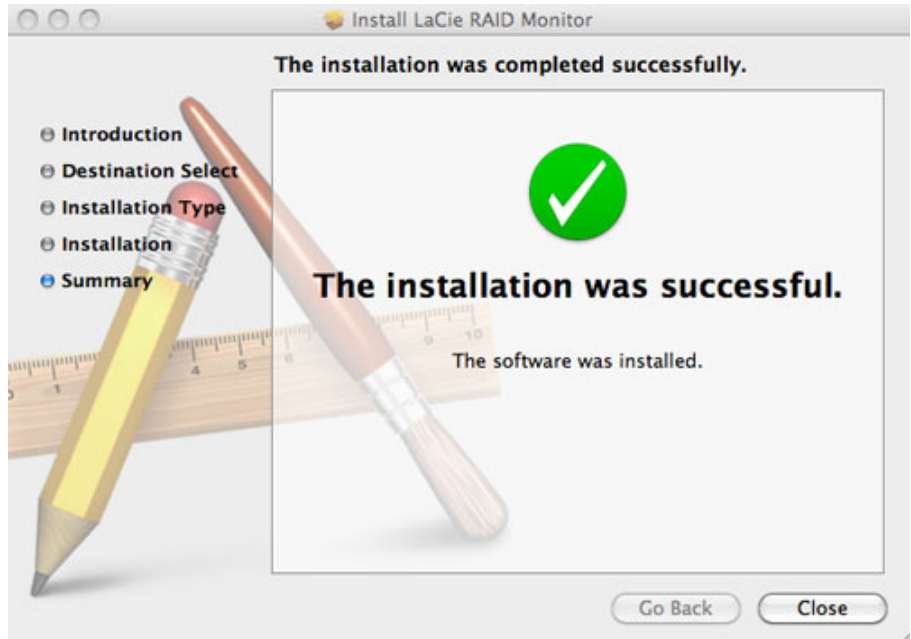

7. LaCie RAID Monitor se lance automatiquement.

## **UTILISATION**

LaCie RAID Monitor se lance automatiquement après une installation réussie. L'utilitaire fonctionne en arrière-plan pendant que vous travaillez, en contrôlant LaCie 5big storage pour vérifier l'état du RAID. Pour vérifier manuellement le bon état de votre LaCie 5big :

1. Rendez-vous à la barre de menu et cliquez sur l'icône RAID Monitor.

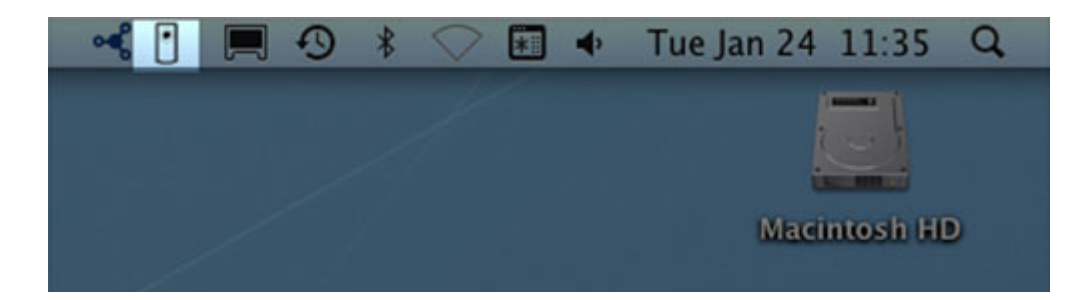

2. Choisissez **Ouvrir LaCie RAID Monitor**.

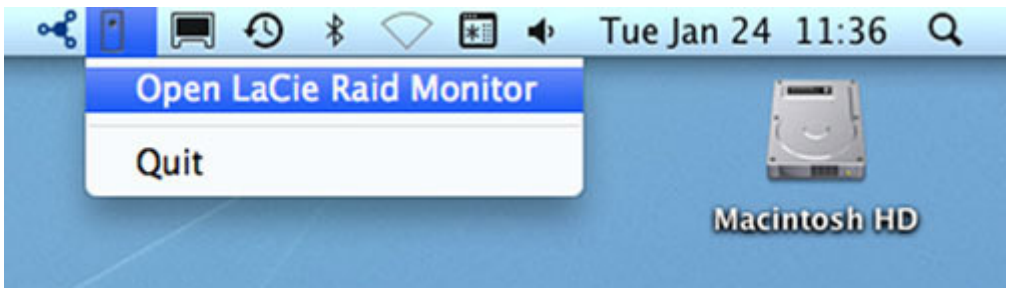

LaCie RAID Monitor vous fournit une référence chromocodée simple afin de savoir sur le champ si votre LaCie 5big est en bon état :

■ Le vert indique que RAID est en état de marche.

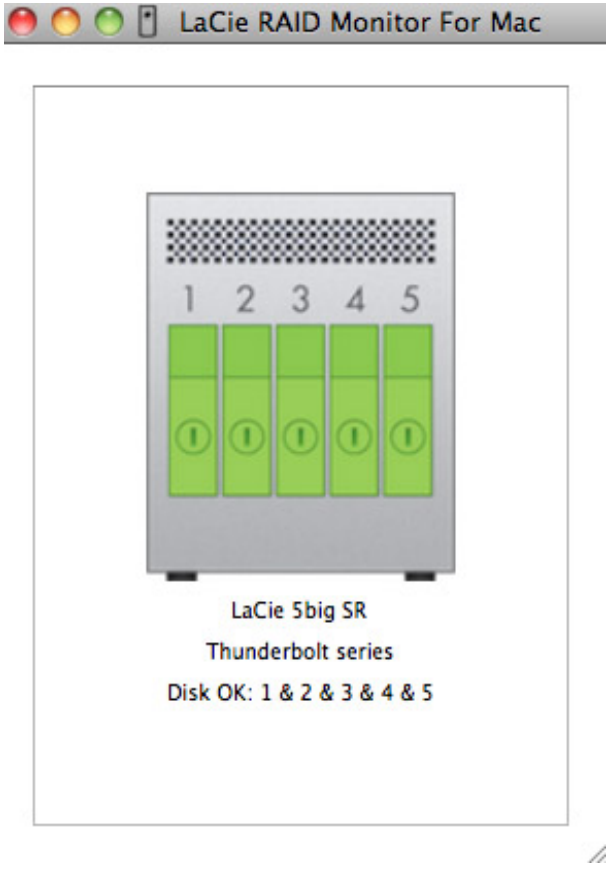

■ Le rouge indique un problème sur l'un ou les deux disques du RAID.

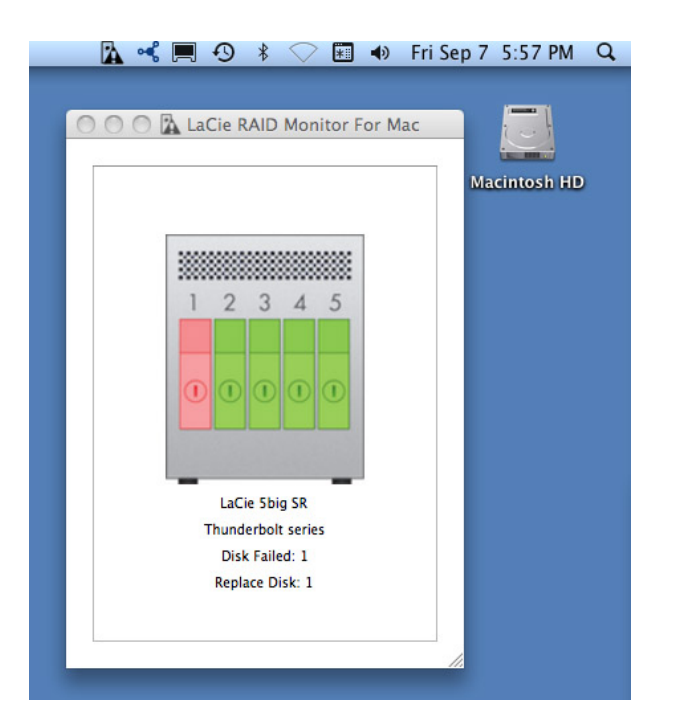

Vous n'avez pas besoin de lancer LaCie RAID Monitor pour recevoir les alertes. Si un ou plusieurs disques ont un problème, l'icône de LaCie RAID Monitor dans le barre de menu va clignoter avec un point d'exclamation dans un triangle.

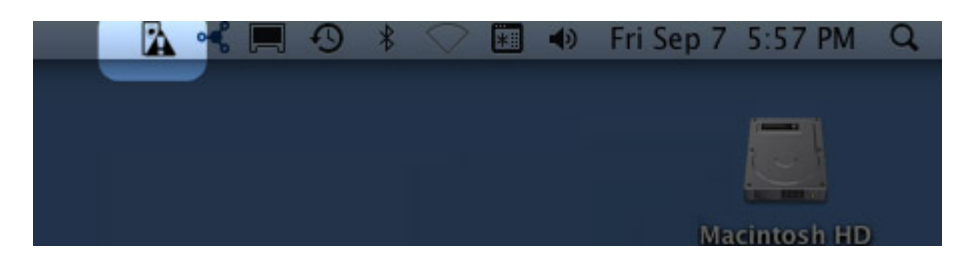

Si vous recevez une alerte, ouvrir LaCie RAID Monitor pour plus d'informations.

## DÉSINSTALLATION

Exécutez la désinstallation à partir du fichier dmg. Trainer l'icône du programme à la poubelle ne supprime pas entièrement l'utilitaire de votre ordinateur.

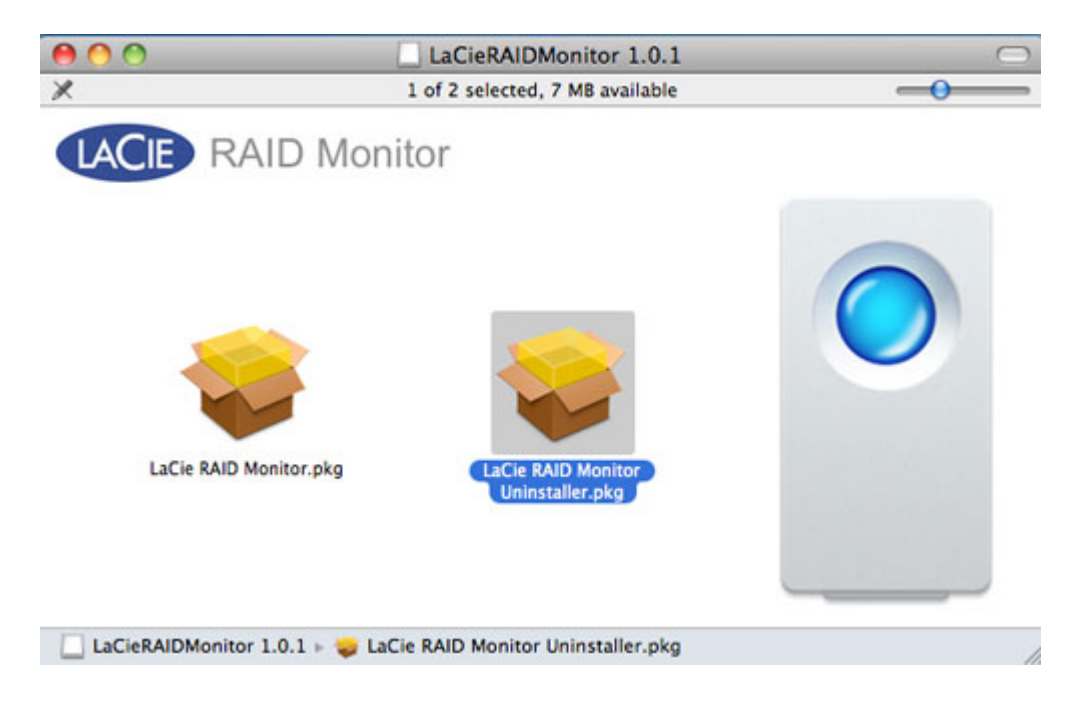